# March 2022 CAIA 시험접수 안내

## 신규 응시를 기준으로 접수를 시작합니다

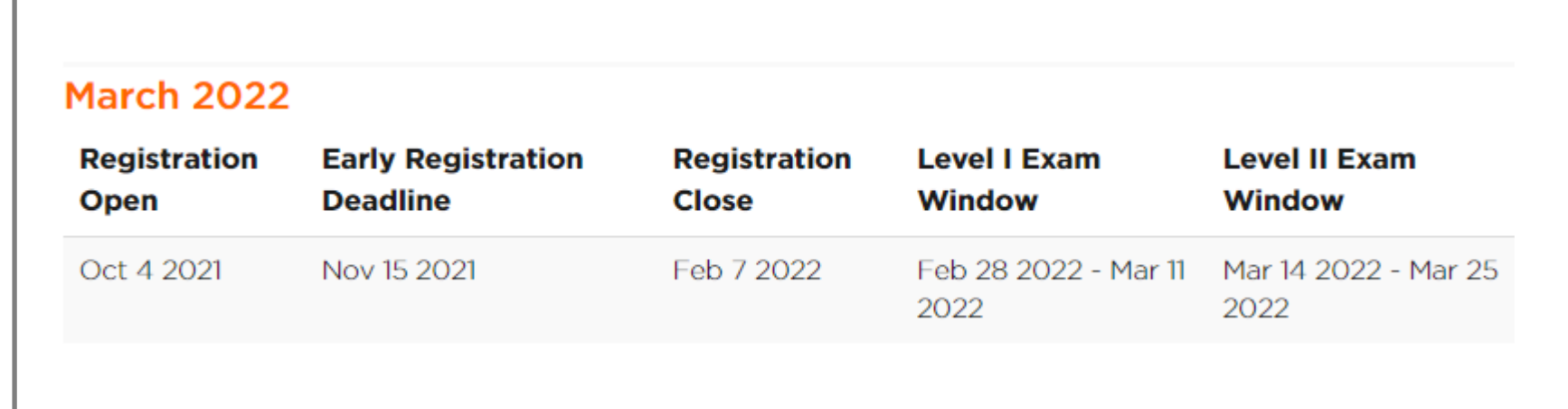

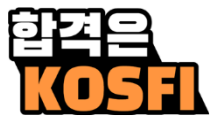

## $\cdot \underbrace{\mathbf{G}}_{\text{https://caia.org/}}$

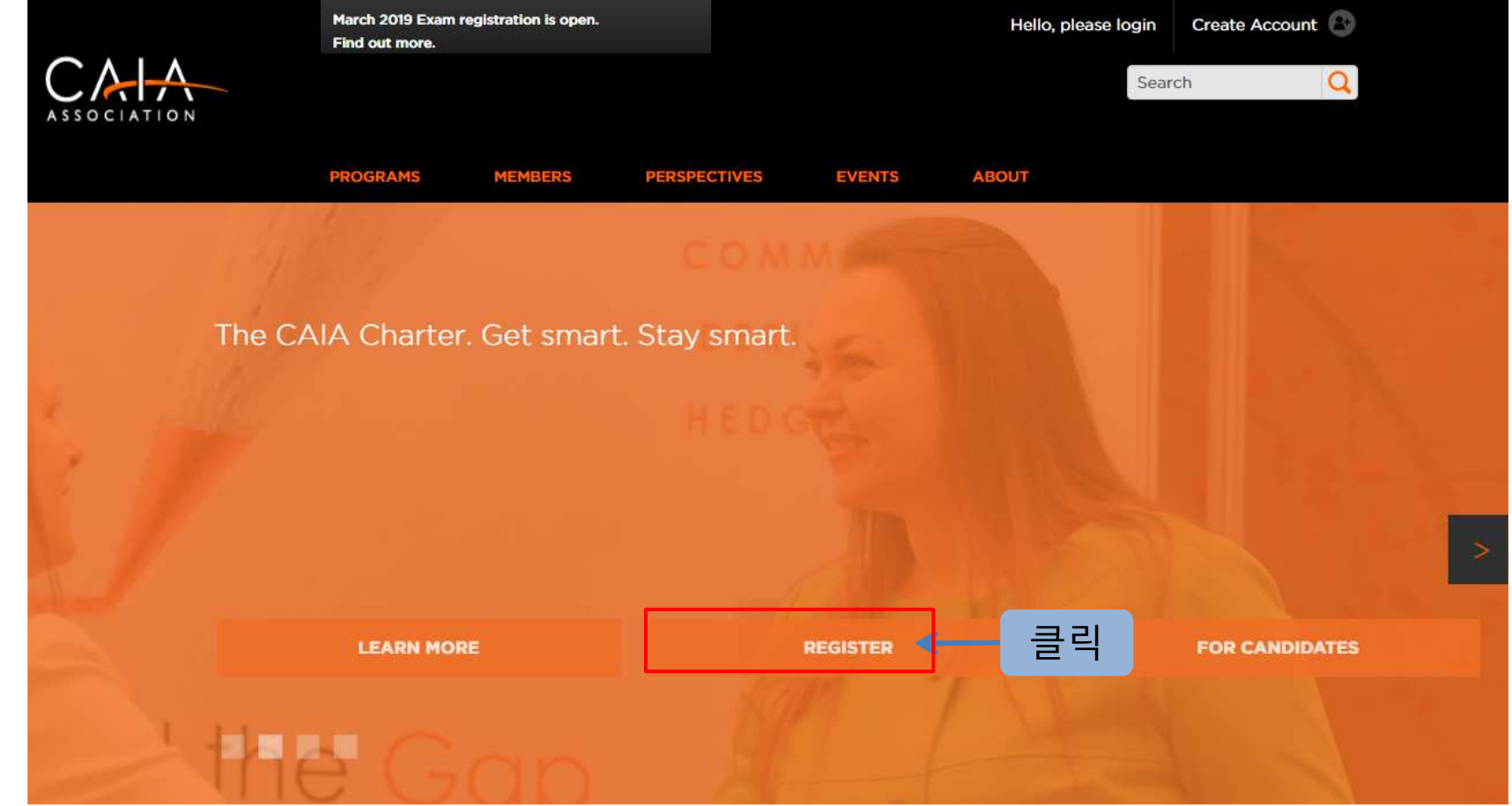

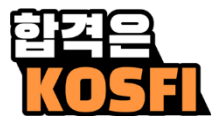

## 시험 접수 <sup>전</sup> 계정을 먼저 생성합니다 계정이 있다면 로그인합니다

## **Sign In or Create an Account**

Please sign in or create a new user account. If your login information is displayed below, then you are already logged in.

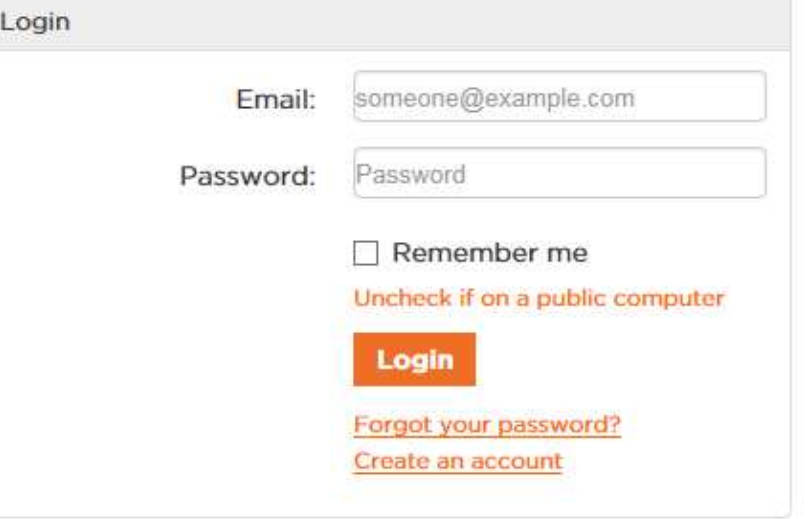

## Don't already have a CAIA.org account?

If you are a new visitor and do not already have a username and login, please create a new account.

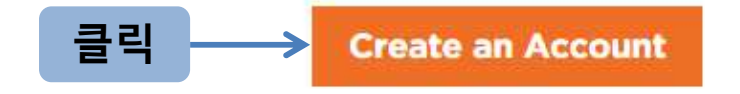

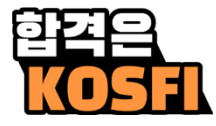

## 이미 가입이 되어있는지 확인하는 절차입니다

이메일을 입력합니다

## Have an account already?

Please enter your email address below to see if your record exists in our system. If a match is found and you have forgotten your password, you may request a new one.

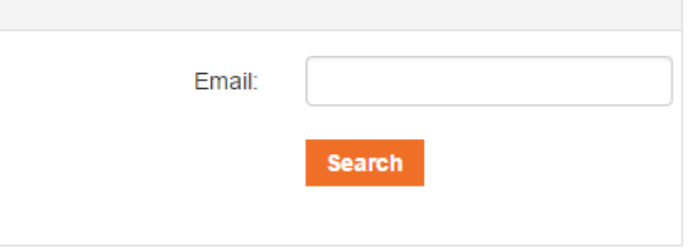

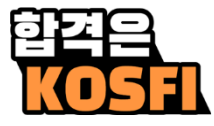

## 미가입이 확인 되었습니다

계정을 생성합니다

## **Account Search Result**

If you think you have entered your email address incorrectly, please try again. You may also contact us at info@caia.org or +1 (413) 253-7373.

No matching result was found. Create an Account

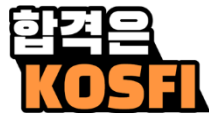

## Required 가 표시된 항목은 반드시 입력합니다

## New Visitor Registration create an Account

#### Personal Information

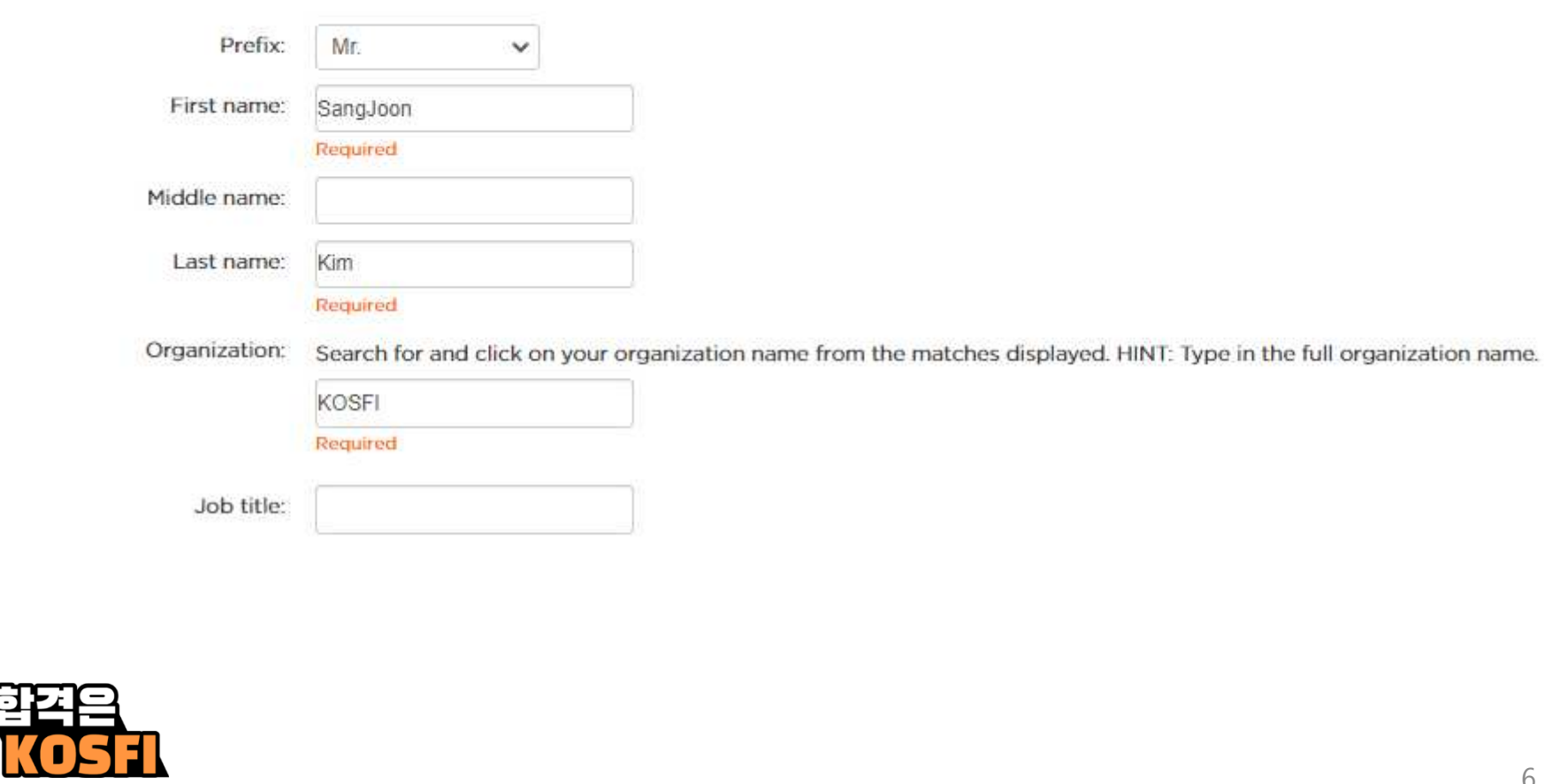

## Required 가 표시된 항목은 반드시 입력합니다

#### Address Information

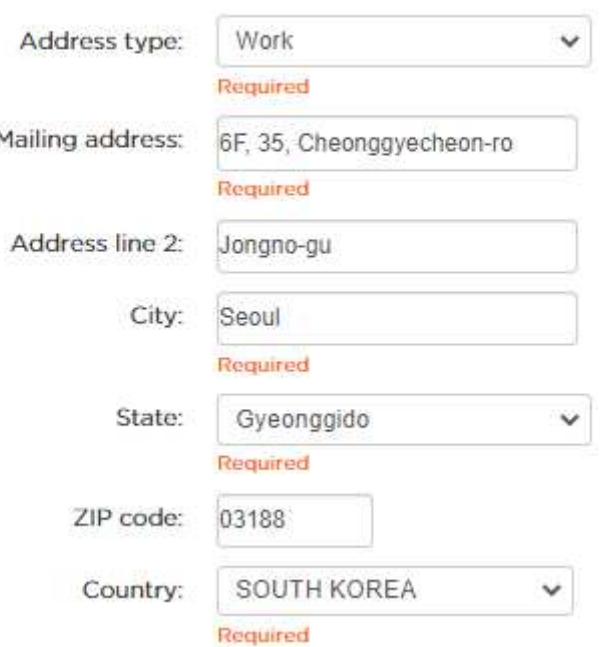

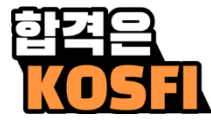

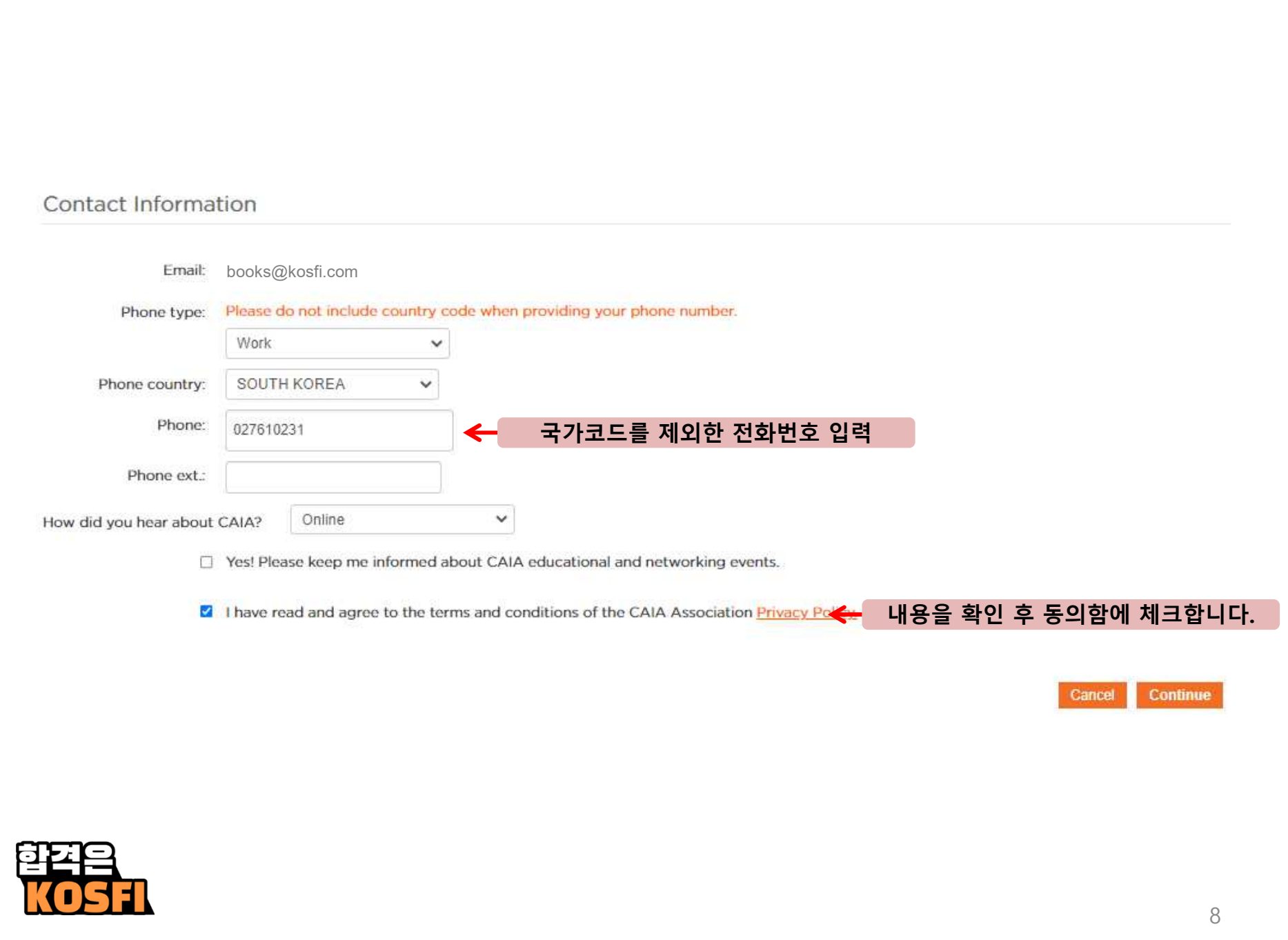

## 비밀 번호를 설정합니다 1. 대문자 최소 1개 포함 2. 소문자 최소 1개 포함<br>3. 숫자 최소 1개 포함 3. 숫자 최소 1개 포함<br>4 무자 스느 6 <sub>-</sub> 14개 4. 문자 수는 6 - 14개<br>5 아래 트수무자 중 ∂ 5. 아래 특수문자 <sup>중</sup> 하나 포함 - !@#\$%^&\*()\_

#### **Password Requirements:**

• Must contain at least one UPPER CASE letter. (A-Z)

- . Must contain at least one lower case letter, (a-z)
- Must contain at least one number (0-9) and/or one of the following special characters: !@#\$%^&\*()
- · Between 6 and 14 characters in length.

#### New Visitor Registration Create Web Login

Does not match password requirements

#### Web Login Information

Enter an email address and password in the fields below. Your email address will be your username.

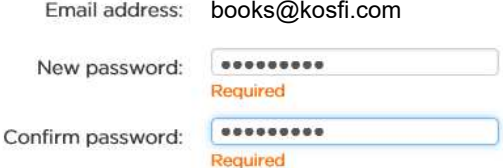

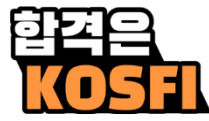

## Please Choose an Option

We are offering a program available to registrants with specific eligibility requirements, including CFA charterholders in good standing with no CAIA exam history.

- Register for Level I Exam
- Seek Level I Exam Waiver\*

\*If you believe you are eligible for a Level I exam waiver, you may select this option. Eligibility requirements can be found here.

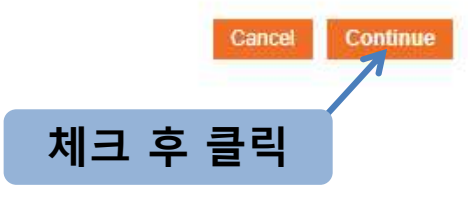

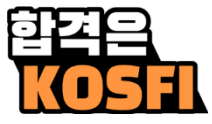

#### Candidate Registration candidate and Member Agreement

The individual identified as completing this Candidate and Member Agreement (the "Individual") wishes to take advantage of certain opportunities and other benefits offered by the Chartered Alternative Investment Analyst Association, Inc. ("CAIAA"). CAIAA is willing to grant such opportunities and other benefits to the Individual, subject to the Individual's acceptance of the following terms and conditions (collectively, the "Terms"). The Individual's acceptance of the Terms shall create a binding agreement between CAIAA and the Individual (the "Agreement").

The Individual represents and warrants that:

BY CLICKING ON THE "I ACCEPT" BUTTON, THE INDIVIDUAL IS UNCONDITIONALLY CONSENTING TO BE BOUND BY AND IS BECOMING A PARTY TO THIS AGREEMENT. THE INDIVIDUAL'S ACCESS OR USE OF ANY MATERIALS SUPPLIED BY CAIAA, TAKING ANY EXAM OFFERED BY CAIAA OR OTHERWISE TAKING ADVANTAGE OF ANY OPPORTUNITIES OR BENEFITS PROVIDED BY CAIAA (COLLECTIVELY, CAIAA BENEFITS") ALSO SHALL CONSTITUTE ASSENT TO THE TERMS OF THIS AGREEMENT. IF THE INDIVIDUAL DOES NOT UNCONDITIONALLY AGREE TO ALL OF THE TERMS OF THIS AGREEMENT. THE INDIVIDUAL WILL NOT BE AFFORDED ACCESS TO ANY CAIAA BENEFITS. IF THESE TERMS ARE CONSIDERED AN OFFER, ACCEPTANCE IS EXPRESSLY LIMITED TO THESE TERMS.

In furtherance of the foregoing, and for other good and valuable consideration, the receipt and sufficiency of which are hereby acknowledged: The Individual represents, warrants and covenants that:

(1) If the Individual is a Candidate to take an exam offered by CAIAA, the Individual has received, read, fully understands, and agrees to comply at all times with the rules and regulations set forth in CAIAA's "Candidate Policy Manual," a copy of which may be accessed, downloaded and printed from the following link: Candidate Policy Manual.

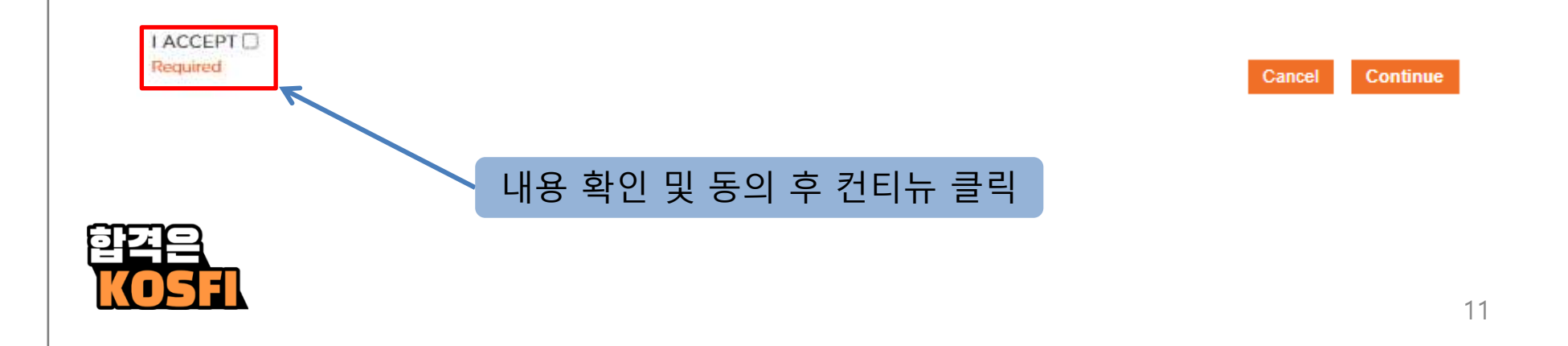

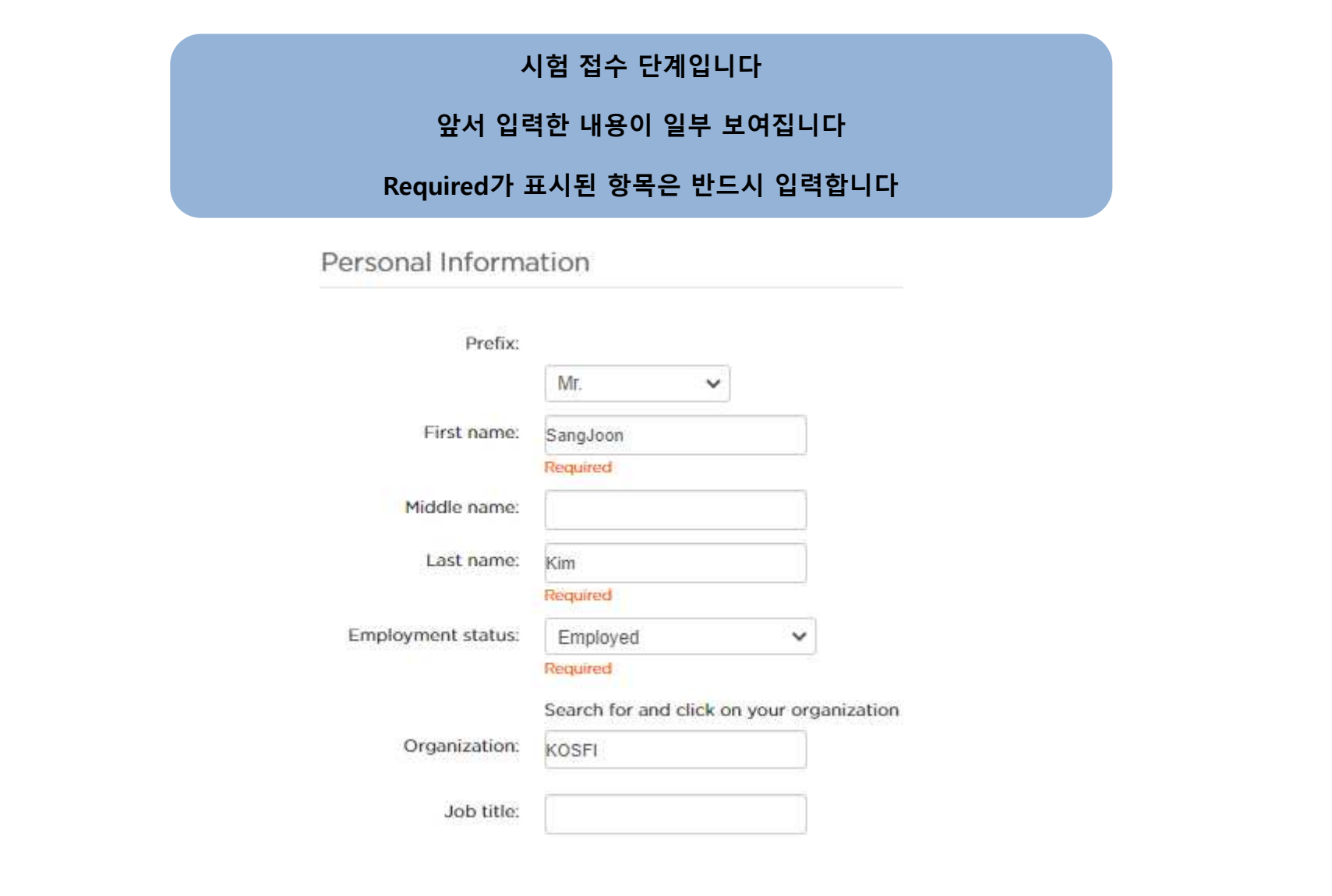

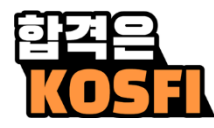

#### 앞서 입력한 내용이 일부 보여집니다

#### Required가 표시된 항목은 반드시 입력합니다

CAIA requires legal name for exam security purposes. This information must match your ID exactly.

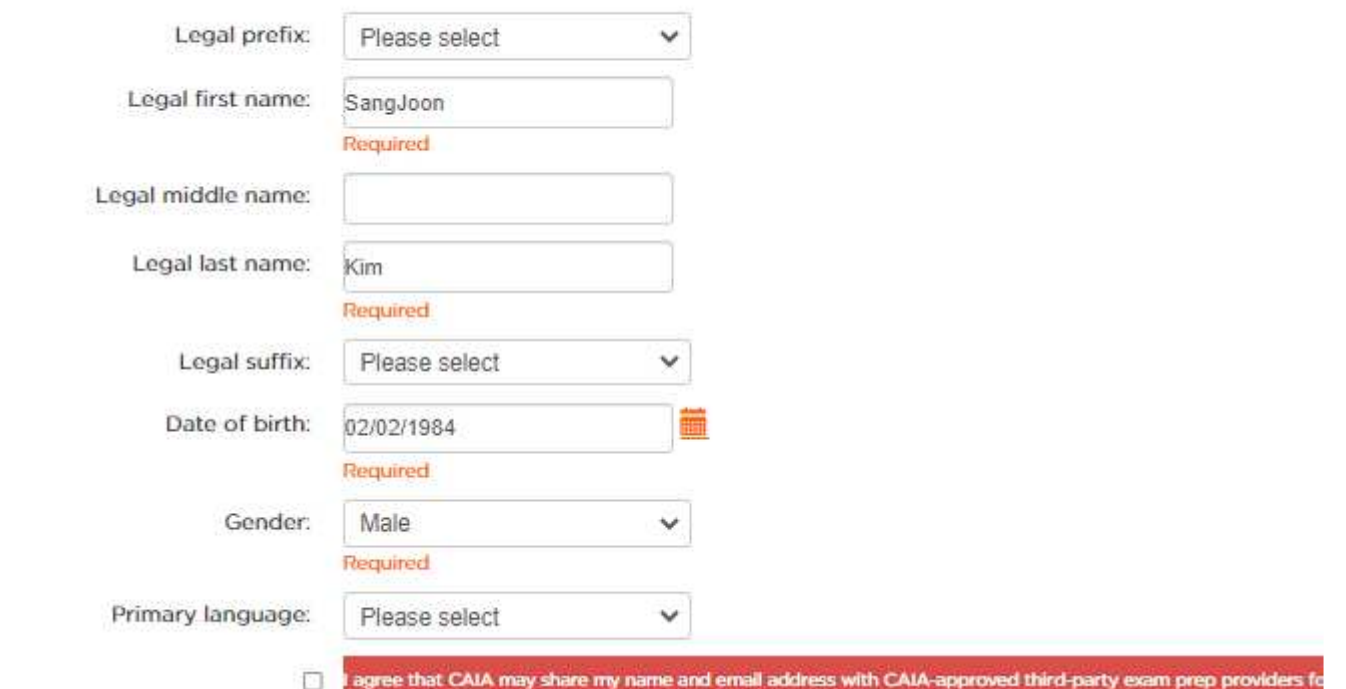

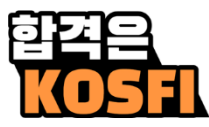

#### 앞서 입력한 내용이 일부 보여집니다

### Required가 표시된 항목은 반드시 입력합니다

#### Address Information

Please do not enter a P.O. Box address as it will impede your ability to sch

this, please contact us at candidate@caia.org or 413-253-7373.

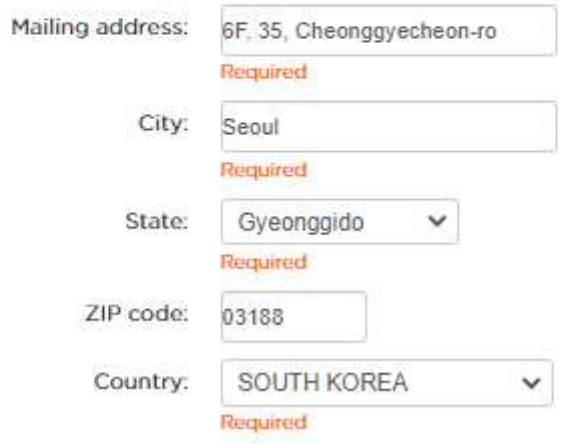

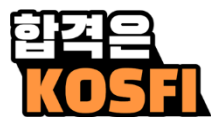

#### 앞서 입력한 내용이 일부 보여집니다

#### Required가 표시된 항목은 반드시 입력합니다

#### Contact Information

Your email address is your username for your CAIA.org account. If you update your

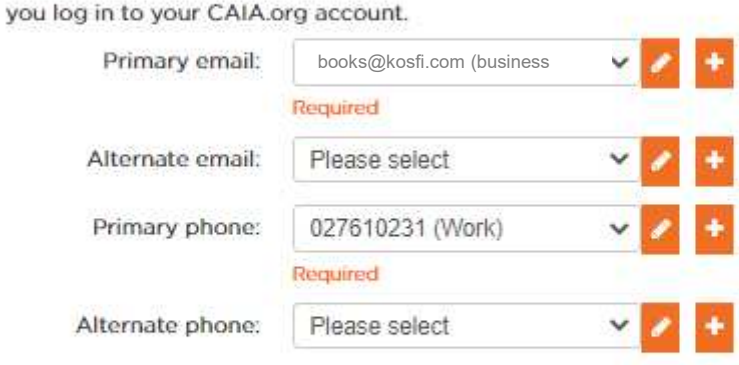

If there is a problem with your registration, how would you like to be contacted?

Please select

I have reviewed all information thoroughly and to the best of my knowledge agree t

 $\checkmark$ 

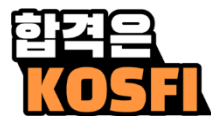

#### 결제 단계입니다 금액 확인 <sup>후</sup> 결제합니다 \* <sup>본</sup> 페이지는 예시입니다. 실제와 시험명과 금액이 다를 <sup>수</sup> 있습니다.**Shopping Cartiview Check-Out** All fees shown are in US dollars Cart Line Items  $\overline{\mathbf{x}}$ net total discount price quantity item Fall 2019 Level I Exam Fee - Reg Registration 1250.00  $10000$ 0.00 1250.00 Required Required Fall 2019 Level I Enrollment Fee  $10000$ 400.00 0.00 400.00 Required Required Cart Total Subtotal: 1650.00 Total discount: 0.00 Total tax: 0.00 Total Paid: 0.00 Total shipping: 0.00 Balance Due: 1650.00 Total: 1650.00

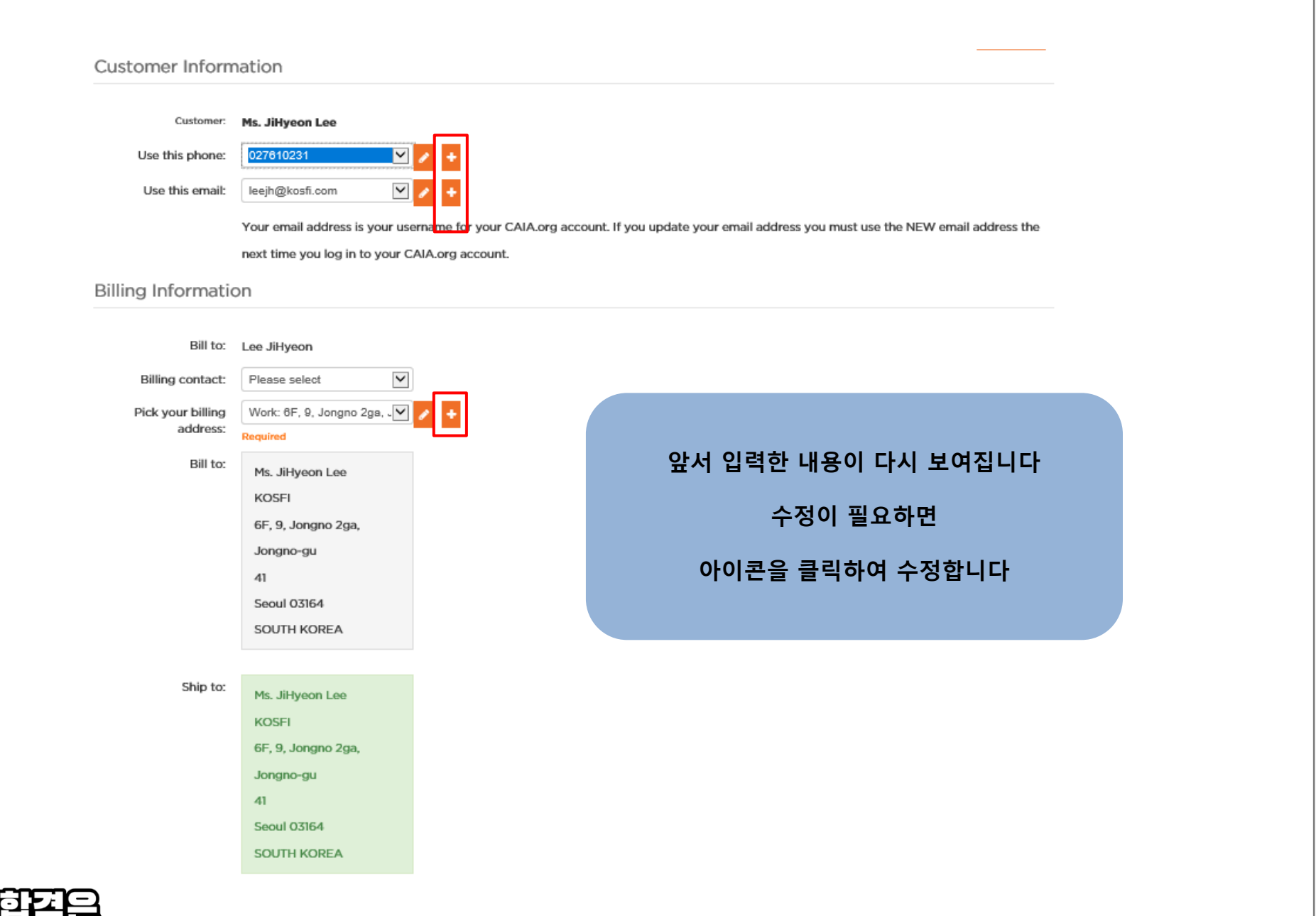

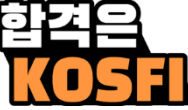

#### 금액을 확인 <sup>후</sup> 카드 정보를 기입합니다.

## \* 본 페이지는 예시입니다. 실제와 금액이 다를 <sup>수</sup> 있습니다.

#### Payment Information

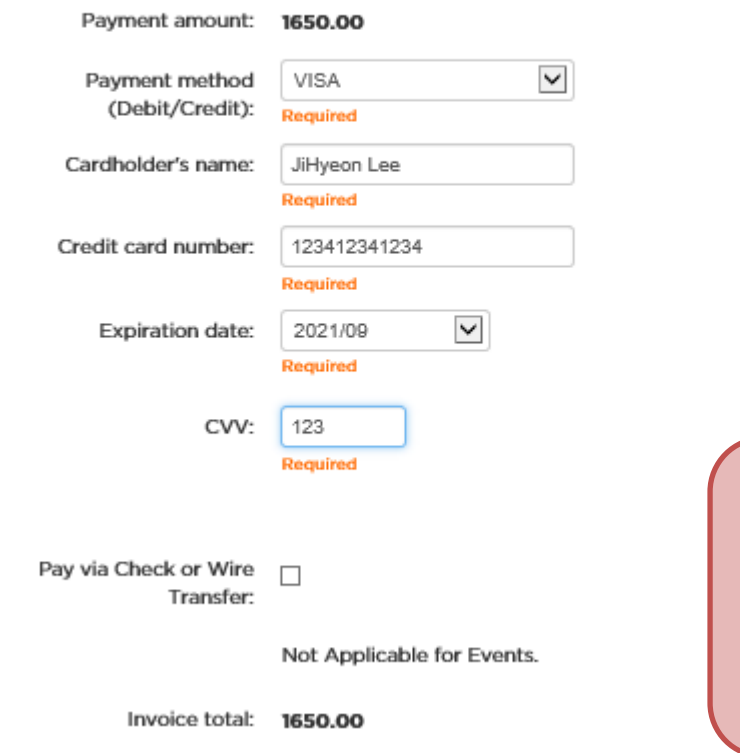

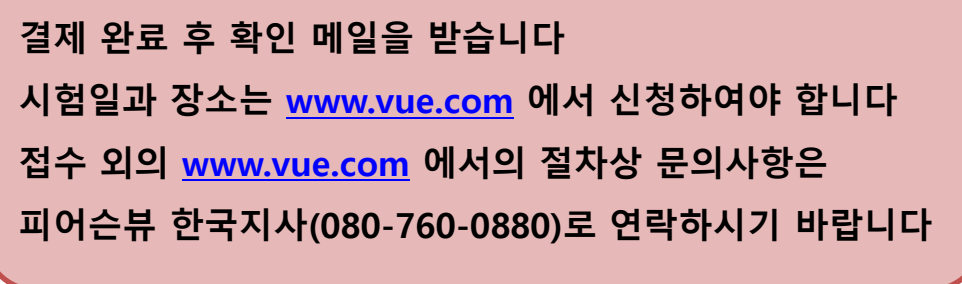

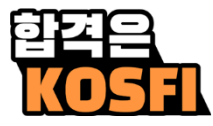